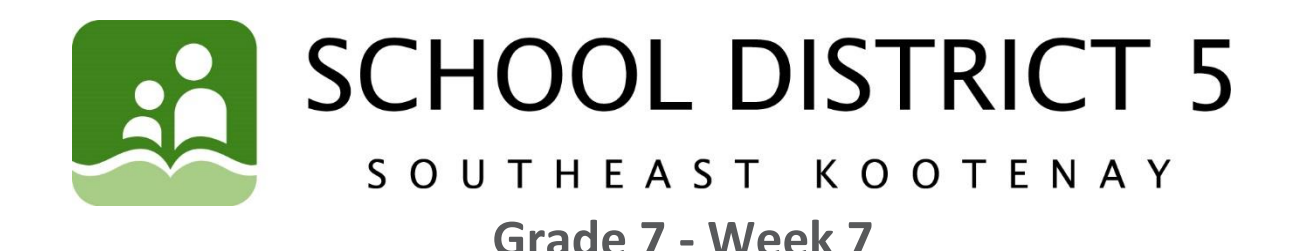

# **Learning Opportunities for the Week of: May 19 - 22**

Please refer to the learning plan mapped out below to establish a routine for your child during the time away from in class instruction. Please keep in mind your child's learning will look different and is **not meant to be a stressful experience**.

**IMPORTANT**: Please upload all your learning opportunities onto your **portfolios** on the **portal**. This is how your teachers will view your work. Please make sure to title your work with the week and the subject and also tag the subject so it is easier for the teacher to find. Thanks!

**LITERACY/LANGUAGES (30-45 minutes per day):**

**1) READ** something of your choice for 20 minutes every day. This can be a novel, magazine, online story, article, a how-to manual, etc.—you choose! It should be something you enjoy.

#### **\*\*OPTIONAL\*\***

**2) LISTEN** to Harry Potter at Home! The first four chapters of Harry Potter and the Philosopher's Stone are read online by stars connected to the books/movies, such as Daniel Radcliffe and Eddie Redmayne. Go to [www.wizardingworld.com](http://www.wizardingworld.com/) and stay tuned for more chapters!

\*\*You can also submit personal art based on the first book here to be included in the reading videos. Check it out here: [https://www.wizardingworld.com/terms/content-submission](https://www.wizardingworld.com/terms/content-submission-guidelines)[guidelines](https://www.wizardingworld.com/terms/content-submission-guidelines)

#### **NUMERACY (30-45 minutes per day):**

Design a house: Area calculation project

Shelter is a basic human need. To most of us in Canada this takes the form of a house, trailer, or apartment. Some day you will have your own house. You may own your house, or you may rent it, and there are pros and cons for either. The type and size of house you have may ultimately depend on what you can afford and/or how much you are willing to pay. The average Canadian spends 46% of his/her income on housing, making it by far the single greatest expense for most people. In this project you are going to design your future dream home, then you will measure it carefully to determine its total floor area. This will give an estimate of how much money your dream house would cost.

#### 1) Designing your Dream House

- Now this part is mostly up to you. You can do this on paper, on the computer, using an art program like paint, using one of many available online floor plan making tools, using 3D modelling of some kind. It is entirely up to you how you wish to do this. Whatever method you use, put your best effort in. You will have a few weeks to work on this, so don't rush it. If working on paper, use a ruler. Using graph paper can help get those nice 90-degree corners that most houses have. Don't have graph paper? Try a playing card, or the corner of a book to get those angles perfect and those lines straight. Draw lightly until you are sure, then go over harder or with a fine tip marker.
- Determine your scale early on. If you are using graph paper for instance, how much does one square's distance represent? If you are not sure, for medium sized houses, **1 real meter = 2 cm or 4 squares** is probably a good bet.
- Extravagant or Practical? Are you going to build a crazy mansion, built into the side of a cliff, with a bowling alley attached to the living room and an airplane hangar in the basement? Or will you join the micro-home enthusiasts and build the smallest most practical single person home you can imagine. Again, up to you.
- Please include whatever details you want: colour, furniture, exterior details, etc...
- Possible tool <https://online.visual-paradigm.com/drive/#diagramlist:proj=0&new=FloorPlan>

#### 2) Measuring you home

- With your house complete, it is time to determine how much this dream home of yours will cost future you. To do this measure the area of your house in square meters. If it's a **rectangle**, this is as simple as **length x width.** If your house is a strange shape or has protrusions in parts, you may need to break it into several shapes, find the area of each, then add them together. Remember to refer to your scale and convert your measurements to their real-world values first. ie: If your house is 20 cm by 30 cm on paper and your scale is 2cm= 1 m, then the real dimensions would be 10m by 15 m.  $10x15 = 150$  square meters.
- If your house has multiple floors, upstairs, downstairs, basement, you will need to add them all up.

#### 3) Estimating the cost

 How much a house costs can depend greatly on a number of factors: location, size, materials, layout. We are only going to focus on size, specifically floor space, the number you already calculated. In Canada, the approximate average cost per square meter is \$1000. Take your total area, times is by 1000, that is the approximate cost of your house.

Please include images of your house, the total area, total estimated cost, and your calculations when you upload to your portfolio.

### **SOCIAL STUDIES:**

### **\*\*OPTIONAL\*\***

Find a "good news" story online, in a newspaper, in a magazine—your choice—and share it with a friend or family member.

#### **EXAMPLE**

This is Prickles the sheep, who recently had her first hair cut in seven years. In 2013, Prickles was lost as a lamb when a wildfire raged through the farm she was born on in Tasmania. Seven years later, she found her way back home, alive and well, but very woolly!

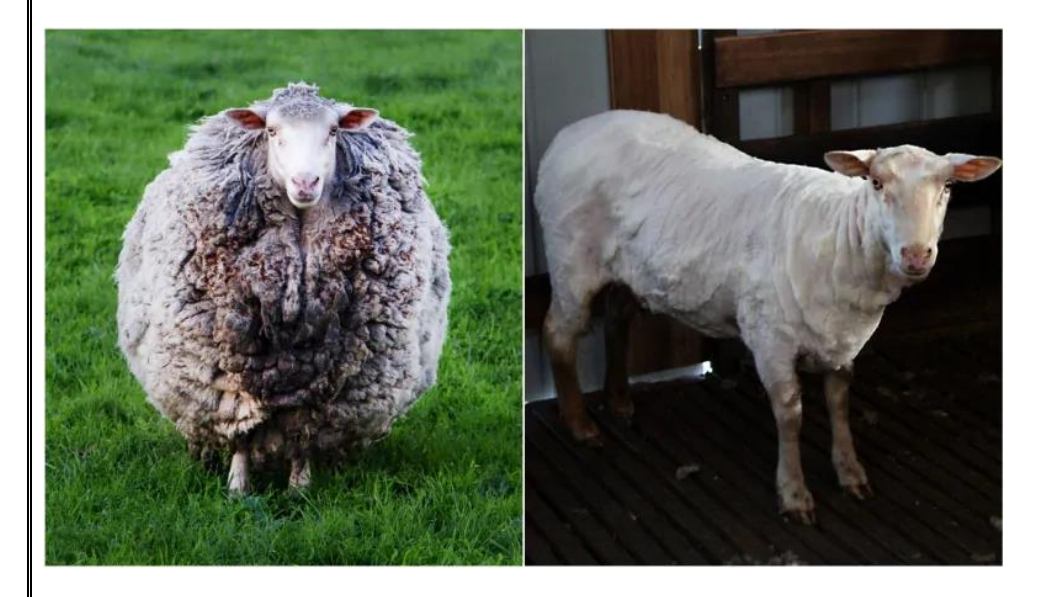

#### **SCIENCE/INVESTIGATE/EXPLORE:**

#### **Watch the following video: Bill Nye 'Static Electricity':**

<https://www.youtube.com/watch?v=PYXLtfwZFIs>

#### **Respond to the following questions:**

- 1. What do like static charges do?
- 2. What do opposite charges do?
- 3. What is an example of static electricity in nature?
- 4. What part of an atom is electricity concerned with?
- 5. Where do electrons go if they are discharged?

### **Optional Activity: Static Electricity Balloon Exploration Materials Needed:**

- 1 balloon blown up and tied off.
- Something you can rub a balloon against to "charge it" (People with not super-short dry hair free of hair products, a fuzzy stuffed animal, a wool sweater, a chuck of clean carpet, a mellow dog or cat).

**You can try as many of these as you like. Choose ONE that you think worked well and attempt to explain it using concepts of static electricity.**

- 1. Rub the balloon against your hair. Slowly pull it away from your head, slowly bring it back. See if you can give yourself a new hairdo. (Note: if your hair isn't the right 'type', ask a parent or sibling if they would be willing to try).
- 2. With socks on, shuffle your feet across carpet, then touch something metal. See if you can give yourself a small shock.
- 3. Tear up a small piece of paper or tissue. Hold a 'charged' balloon near the pieces of paper, see if you can make them dance.
- 4. Place a ping pong ball (a lightweight plastic ball, or empty aluminum can may also work) on a flat surface. Bring a charged balloon close to the ball, see if you can make it move.
- 5. Using bubble solution, blow a few bubbles. Bring a charged balloon close to one of the floating bubbles without touching it. See if you can make bubbles rise and fall!
- 6. Turn your tap on just a little bit, such that there is a thin stream of water. Hold a charged balloon close to the stream: see if you can deflect the stream of water without getting the balloon wet.

**Choose ONE of these activities that you think worked well and attempt to explain it using concepts of static electricity.**

#### **OUTDOORS/HEALTHY LIVING:**

**1) Complete** the **Physical Activity Log for May 18-25** for 3 to 6 days **OR** complete the **Geocaching assignment**; both are found on the SD5 portal (log is also below). Any physical activity is acceptable for your PE log!

**2) Watch** the VIDEO on how to complete your log on a COMPUTER or LAPTOP from Mr. Fleming and Ms. Petterson under "FEATURED LINKS" on the portal in the Physical Education 7-8-9 class.

- 1. Log onto the SD5 PORTAL
- 2. Go to the Physical Education 7-8-9 class
- 3. Go to the ASSIGNMENT tab at the top
- 4. Click on the PE log for WEEK #7
- 5. Click on **EDIT** or find the three dots (**…**) to find EDIT then add your information to your PE log
- 6. It will automatically SAVE online
- 7. At the end of the week you must hit the yellow TURN IN button

**3) Try Geocaching**! Here is a video on how to geocache and how to set up your account. You will need a phone with data or a GPS. Press CTRL + Click (on a Mac - command + click) on this link below: <https://web.microsoftstream.com/video/947ec227-8057-4c7e-b6b2-0b8859cf8ca9>

**4) Submit** your completed **Geocaching assignment** to your portfolio on the Portal **OR** your **Physical Activity Log for May 18-25** following these steps:

1. Open log in the SD5 Portal under "Assignments" & click on "Physical Activity Log Week 7"

2. Click on the yellow  $\frac{U \cdot W}{\frac{1}{2}}$  button (near the bottom of the page).

3. Click on "**COPY to PORTFOLIO**"

**ONLINE LEARNING LINKS:**

**CONNECT WITH TEACHERS/EAS:**

**English/Socials Science [michelle.bannister@sd5.bc.ca](mailto:michelle.bannister@sd5.bc.ca ) [david.pasivirta@sd5.bc.ca](mailto:david.pasivirta@sd5.bc.ca) [michelle.paterson@sd5.bc.ca](mailto:michelle.paterson@sd5.bc.ca ) [kate.porter@sd5.bc.ca](mailto:kate.porter@sd5.bc.ca) [tiffany.nyquist@sd5.bc.ca](mailto:tiffany.nyquist@sd5.bc.ca)**

**[colin.hall@sd5.bc.ca](mailto:colin.hall@sd5.bc.ca ) [ryan.fleming@sd5.bc.ca](mailto:ryan.fleming@sd5.bc.ca) [richard.friesen@sd5.bc.ca](mailto:richard.friesen@sd5.bc.ca)**

**[marsha.burrows@sd5.bc.ca](mailto:marsha.burrows@sd5.bc.ca ) [yvonne.brien@sd5.bc.ca](mailto:yvonne.brien@sd5.bc.ca) [arlene.northey@sd5.bc.ca](mailto:arlene.northey@sd5.bc.ca ) [pascal.gray@sd5.bc.ca](mailto:pascal.gray@sd5.bc.ca) [miriam.oler@sd5.bc.ca](mailto:miriam.oler@sd5.bc.ca) [marilyn.sin@sd5.bc.ca](mailto:marilyn.sin@sd5.bc.ca)**

 **Outdoor/Healthy Living Math [heather.petterson@sd5.bc.ca](mailto:heather.petterson@sd5.bc.ca)**

 **Student Services Educational Assistants [dorothy.galvin@sd5.bc.ca](mailto:dorothy.galvin@sd5.bc.ca) [lori.boettger@sd5.bc.ca](mailto:lori.boettger@sd5.bc.ca) [elaine.knudsgaard@sd5.bc.ca](mailto:elaine.knudsgaard@sd5.bc.ca)**

#### **ZOOM Office Hours:**

Please see the LMS website page **[Zoom Office Hours](http://www.sd5.bc.ca/school/lms/weeklylearningopportunities/zoom/Pages/)** to connect with an EA or teacher for extra help. More to come in the future, so keep checking this page for updates!

#### **ONLINE SITES TO UTILIZE:**

**<https://www.mathletics.com/ca/> <https://www.math-drills.com/> [http://kahnacademy.org](http://kahnacademy.org/) <https://www.duolingo.com/> <https://ed.ted.com/> <https://www.getepic.com/> <https://scratch.mit.edu/>**

# **INSTRUCTIONS:**

- 1. Open web browser
- 2. Type [www.sd5.bc.ca](http://www.sd5.bc.ca/) into the address bar.
- ▼ Utility Links 3. Click on the triangle drop down symbol beside "Utility Links". This will be at top right corner OR at the bottom after scrolling down depending on your computer and browser.

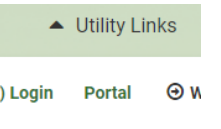

- 4. Select "Portal" from the drop down menu.
- 5. At this time the student will be asked to enter their username and password (just like they are logging on to a computer at the school). Their username is numbers and their password was changed to their student number again (unless they have logged on in the last week). It will prompt them to change it (talk to you teacher contact if you haven't done this).
- 6. Once on the portal, scroll down to My Classes at the bottom left of the screen. There you can click on Grade 7 Learning Opportunities.

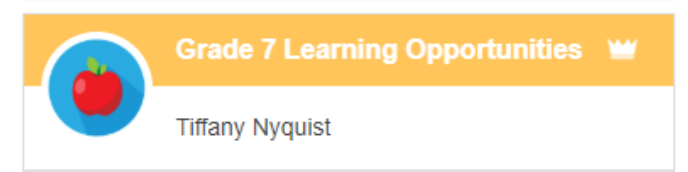

7. Also, once on the portal students can select "Portfolio" from the horizontal list near the top of

Gallery

the screen to see some of their school work.

- 8. When students complete a piece of work they are either going to go to their portfolio and add an "image" or a "document" or "text":
	- **a. Image** they find the image from their phone or computer...
	- **b. Document** they find the document from their computer...
	- **c. Text** they work in real time typing it into their portfolio

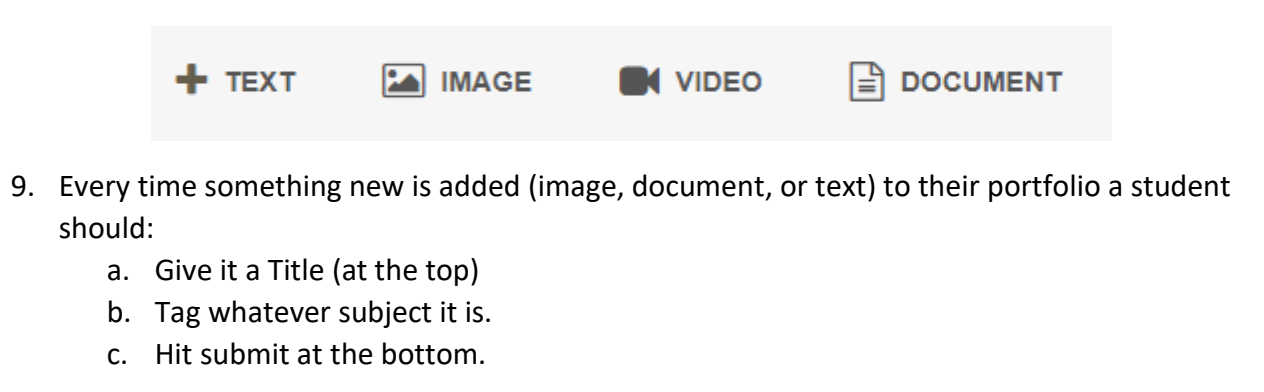

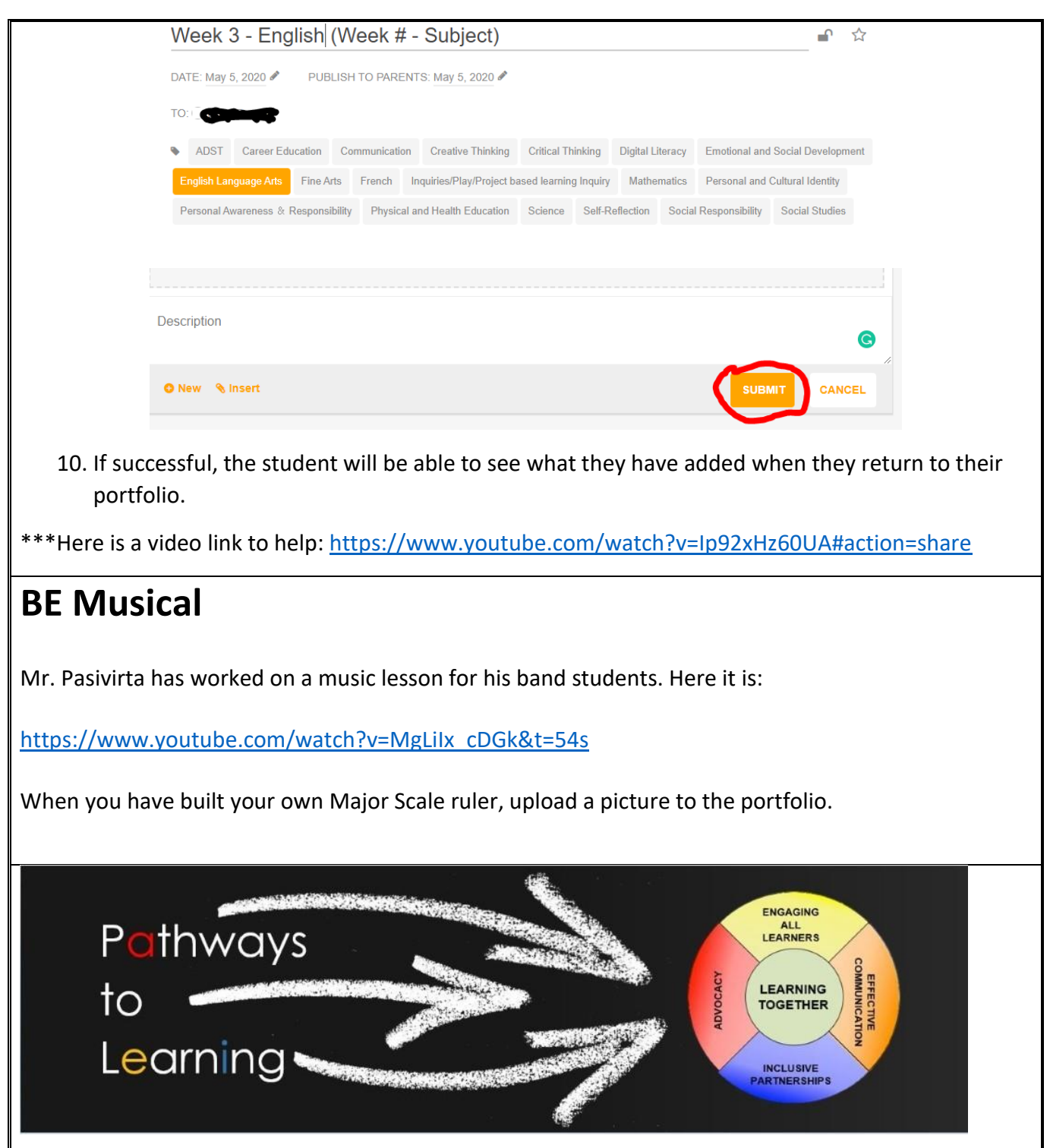

## **PE Log Week 7 May 19 -22**

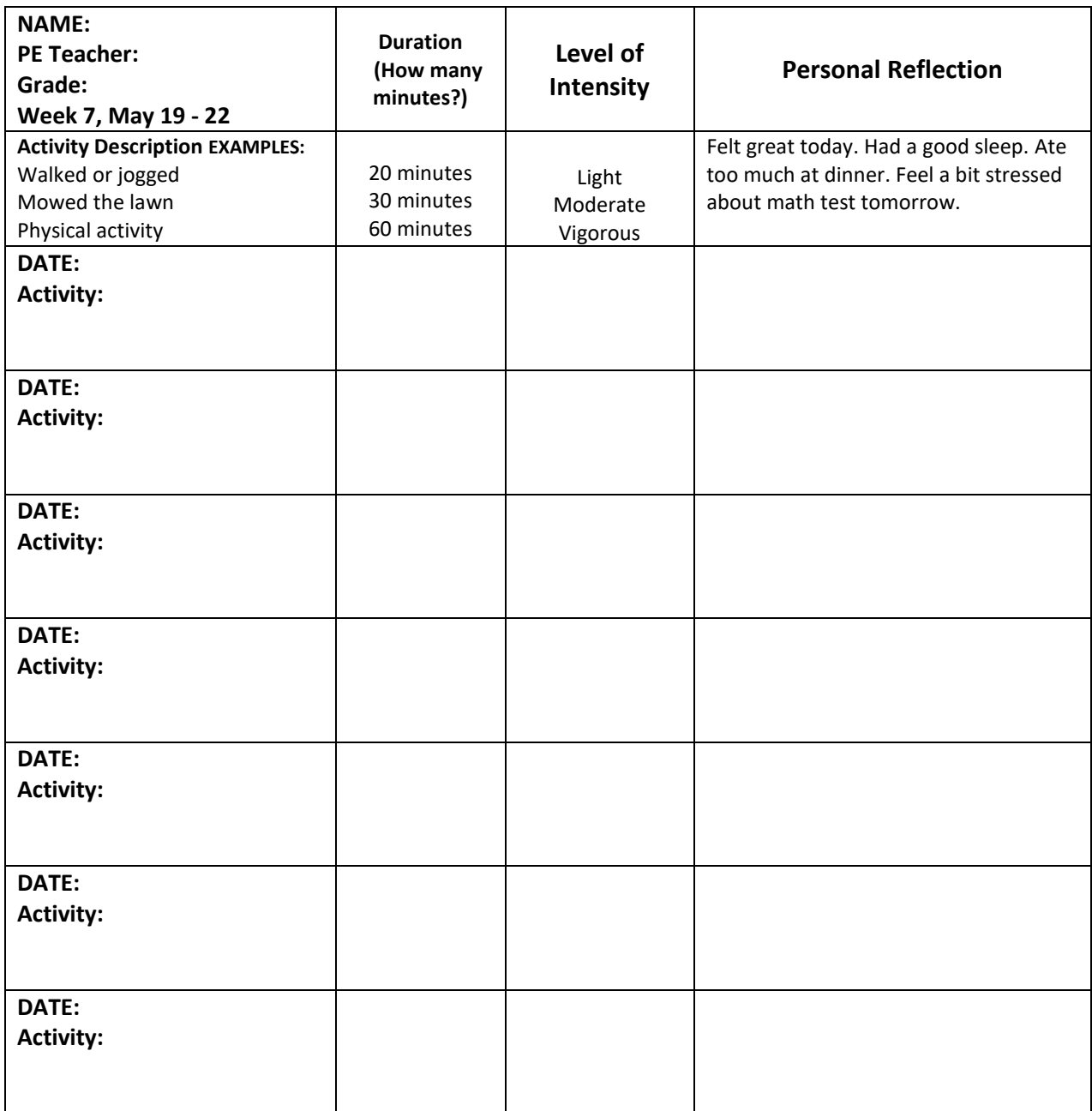